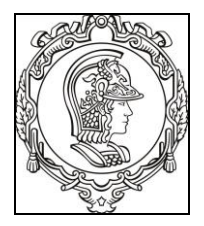

### **ESCOLA POLITÉCNICA DA UNIVERSIDADE DE SÃO PAULO Departamento de Engenharia de Sistemas Eletrônicos PSI - EPUSP**

# **PSI 3212 - LABORATÓRIO DE CIRCUITOS ELÉTRICOS**

## **EXPERIÊNCIA 05 – CIRCUITOS COM AMPLIFICADOR OPERACIONAL**

PROFS ELISABETE GALEAZZO, LEOPODO YOSHIOKA E ANTONIO C. SEABRA

**Edição 2018**

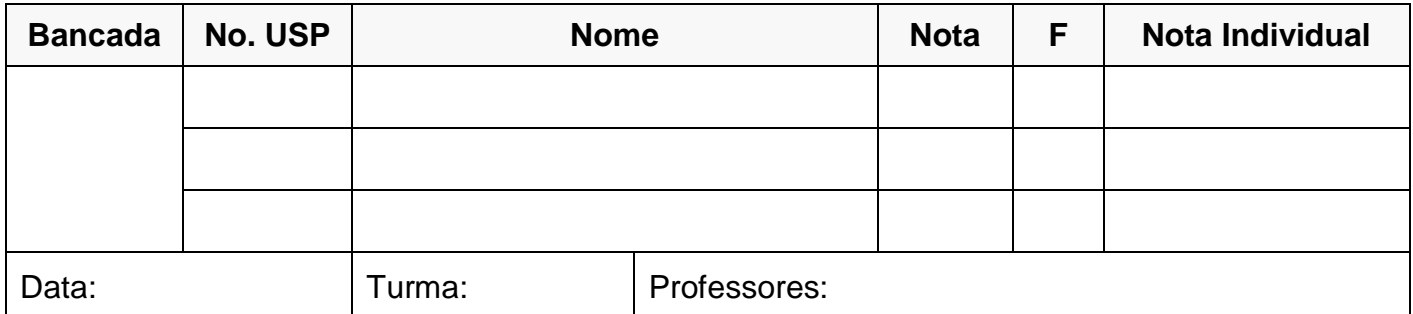

# **GUIA EXPERIMENTAL E RELÁTORIO**

*Objetivos: Entender o funcionamento de um amplificador operacional a partir da caracterização de um circuito comparador e de um circuito amplificador.*

## **MATERIAL NECESSÁRIO PARA EXECUÇÃO DA EXPERIÊNCIA:**

- o 1 multímetro digital portátil (TX3 -TEKTRONIX);
- o 1 fonte de tensão contínua, modelo E3631A Power Supply, AGILENT;
- o 1 gerador de funções modelo 33500B da AGILENT;
- o 1 osciloscópio digital;
- o 1 protoboard;
- o 1 cabo blindado com terminais BNC e jacaré-jacaré;
- o 1 amplificador operacional 741-C;
- o 2 resistores de 10 k $\Omega$  e 1 resistor de 100 k $\Omega$ ;
- o Cabos, conectores diversos e jumpers para conexão de componentes no protoboard.

#### **INTRODUÇÃO**

De maneira bem simplificada, um amplificador operacional é um circuito integrado que se aproxima de um gerador vinculado de tensão controlado por tensão, com o ganho em tensão bem elevado – da ordem de  $10^4$  a  $10^6$ 

(**Nota:** para o amplificador operacional 741, que será utilizado nesta experiência, o ganho elevado de tensão do AmpOp (também denominado ganho em malha aberta) é limitado para uma faixa de frequências de uma ou algumas centenas de hertz.

A impedância de entrada  $(Z_{in})$  do amplificador operacional também é bastante alta, e a de saída razoavelmente baixa.

Vamos verificar esses fatos experimentalmente, **montando** circuitos com amplificador operacional no protoboard.

#### **Ganho A do Amplificador Operacional em Malha Aberta**

Dizemos que um componente ou circuito está em malha aberta quando não há nenhum elemento de circuito conectando os terminais de saída aos terminais de entrada. Quando há um elemento conectando a saída à entrada, dizemos que o circuito está em malha fechada.

No caso do AmpOp 741, que é um circuito na forma integrada, o terminal de saída (Figura 1) é o terminal "6" (Output) e os terminais de entrada são os terminais "2" (inverting input ou v−) e "3" (non-inverting input ou v+). Vamos utilizá-lo inicialmente em malha aberta para comprovar que o ganho **A** do AmpOp é elevado. Para isso faremos no item 1 a montagem do circuito comparador também apresentado na Figura 1.

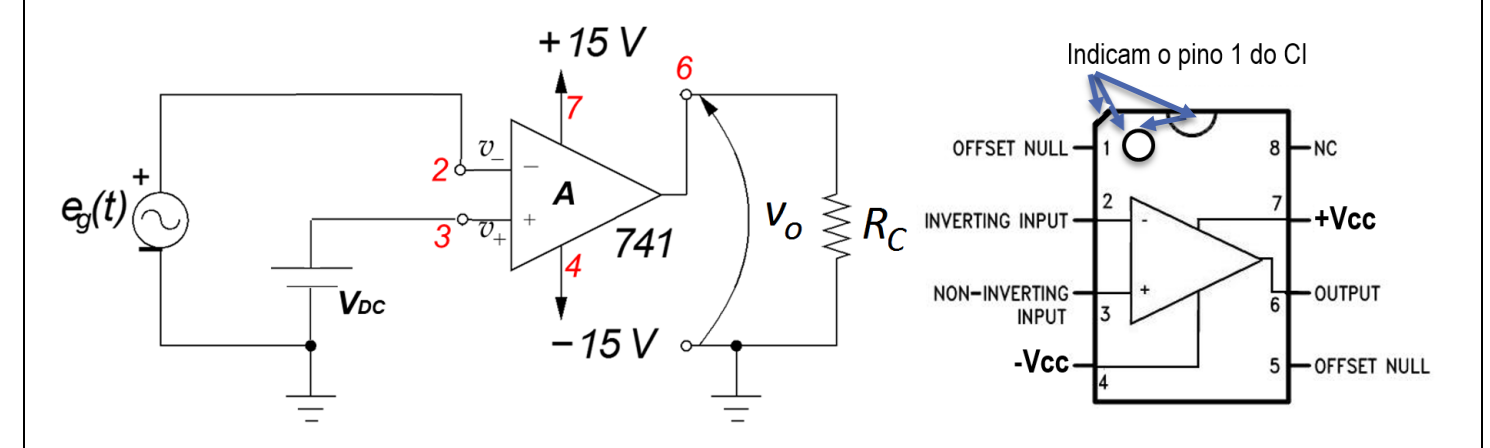

**Figura 1**: Circuito comparador com operacional e pinagem do 741.

#### **Ganho Av do Circuito Amplificador Inversor e Ganho A do Amplificador Operacional**

Neste experimento vamos montar também um circuito amplificador na configuração inversora (Figura 2), e a partir dele vamos determinar, numa determinada condição do sinal de entrada, o valor do:

- a) ganho de tensão do AmpOp, A;
- b) ganho de tensão do circuito amplificador inversor, A<sub>v</sub>.

Sendo que:

- O ganho **A** do AmpOp é dado por:  $A = \frac{v_0}{v_0}$  $v_+$  –  $v_-$
- O ganho  $\mathbf{A}_\mathbf{v}$  do Circuito Amplificador Inversor é dado por:  $\mathbf{A}_\mathbf{v} = \frac{\mathbf{v_o}}{\mathbf{A}_\mathbf{v}}$  $\mathbf{e}_{\mathbf{g}}$

### **PREPARAÇÃO – SIMULAÇÃO DO CIRCUITO:**

Mostre para o seu professor os resultados de sua simulação feita em casa. Peça um visto no espaço abaixo. Anexe os resultados da simulação no relatório.

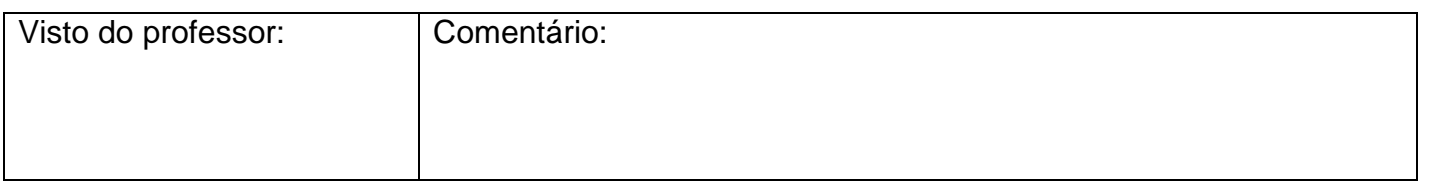

## **PARTE PRÁTICA**

#### **1. OBSERVAÇÃO DO GANHO A DO AMPOP E ANÁLISE DO CIRCUITO COMPARADOR**

- **1.1** Identifique na bancada o CI 741, o resistor de 10 kΩ e a fonte de alimentação modelo E3631A.
- a) No encapsulamento do AmpOp 741, a bolinha ou chanfro, como mostrado na Figura 1, indica o pino 1.
- b) Utilizaremos a fonte de 6 V da fonte E3631A para gerar o sinal  $V_{DC}$  da Figura 1.
- c) Utilizaremos as fontes ± 25 V para gerar a alimentação +Vcc e –Vcc do AmpOp. Note que não precisamos ligar no AmpOp o terminal COM dessas fontes. Note, no entanto, que este terminal COM deve ser ligado no mesmo potencial elétrico que o terminal "-" da fonte 6 V (V<sub>DC</sub>) e que o potencial de referência (carcaça do BNC) do sinal e<sup>g</sup> (t).
- d) Utilizaremos o gerador de funções 33500B para o sinal  $e<sub>q</sub>$  (t).

*Obs: Faça a montagem do circuito com muita atenção, evitando assim a queima do AmpOp. Redobre a atenção para não colocar em curto o pino 6 (saída (vo)) com o 7 (alimentação positiva (+VCC)).*

- **1.2** Ajuste a fonte de alimentação modelo E3631A para fornecer +15 V e -15 V nos terminais ± 25 V e 1,000 V nos terminais 6 V sem ligar a fonte de alimentação ao circuito.
- **1.3** Com o multímetro certifique-se que nos terminais de saída da fonte de alimentação modelo E3631A aparecem as tensões desejadas. Em seguida, coloque a fonte em OUTPUT OFF. Indique abaixo o valor obtido para cada fonte com o multímetro.

- **1.4** Ligue o gerador de funções 33500B, coloque-o em HIGH Z e ajuste-o para obter um sinal senoidal de 100 Hz com amplitude de 4 Vpp e valor médio zero (sem offset DC) sem ligar o gerador de funções ao circuito. Em seguida, coloque o gerador em OUTPUT OFF.
- **1.5** Coloque o AmpOp 741 no protoboard e faça as ligações necessárias às fontes, não esquecendo de colocar o resistor  $R_C = 10k\Omega$ .

*Assim que terminar a montagem, mostre-a para o professor SEM LIGAR NENHUM EQUIPAMENTO.*

- **1.6** Depois de montado o circuito, coloque a fonte de alimentação em OUTPUT ON para energizar o circuito. Depois, coloque o gerador de funções em OUTPUT ON para injetar o sinal senoidal no circuito.
- **1.7** Com o osciloscópio observe primeiro o sinal e<sup>g</sup> (t) aplicado ao circuito. Preste atenção aonde você está colocando a garra jacaré da ponta de prova. Estabilize o sinal  $e<sub>q</sub>$  (t) na tela do osciloscópio e desenhe a forma de onda observada, indicando onde está o zero volt, qual seu valor de pico e qual a frequência (ou período) do sinal.

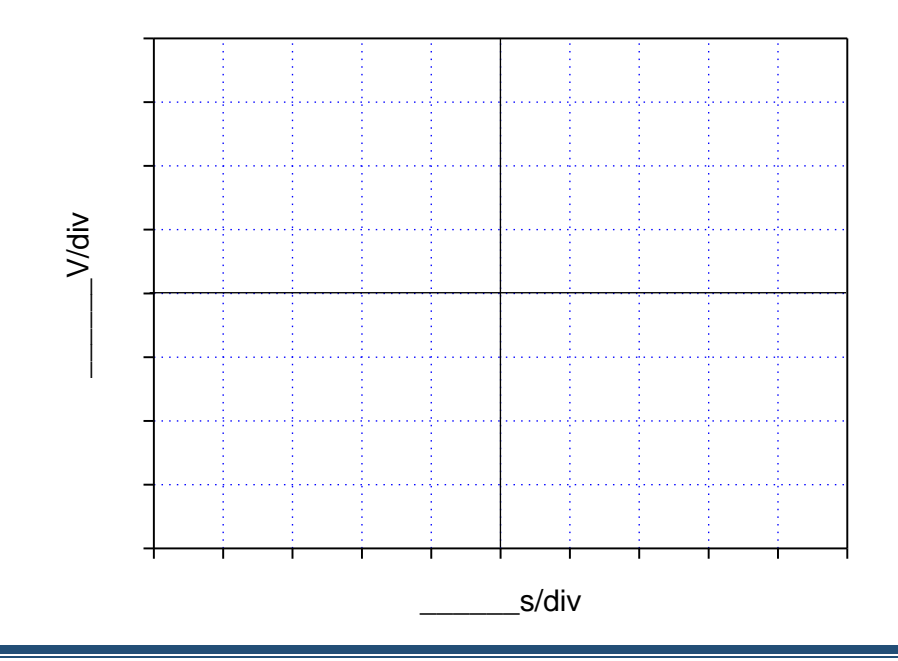

GUIA DE EXPERIÊNCIAS PSI 3031 - Laboratório de Circuitos Elétricos - Experiência 05 Página 3

- **1.8** Com a outra ponta de prova observe o sinal  $v<sub>c</sub>(t)$  na saída do circuito. Desenhe este sinal sobreposto ao sinal  $e_q(t)$  que você desenhou anteriormente, indicando claramente o tempo em nível baixo e o tempo em nível alto.
- **1.9** Explique porque o sinal v<sub>c</sub>(t) tem a forma de onda observada, em especial porque ele não é um sinal senoidal e porque os valores de patamar são aqueles observados.

**1.10**Altere o valor de V<sub>DC</sub> para 1,8 V e explique o que você observa no sinal v<sub>C</sub>(t), indicando numericamente o valor do tempo em nível baixo e o tempo em nível alto.

**1.11**Porque este circuito é chamado de circuito comparador?

#### **2. LEVANTAMENTO DA CURVA DE TRANSFERÊNCIA DO CIRCUITO AMPLIFICADOR**

Os resistores do circuito amplificador da Figura 2 possuem os seguintes valores nominais:

 $R_1 = R_c = 10 \text{ k}\Omega$ , e  $R_2 = 100 \text{ k}\Omega$ .

**2.1** Meça os valores dos resistores:

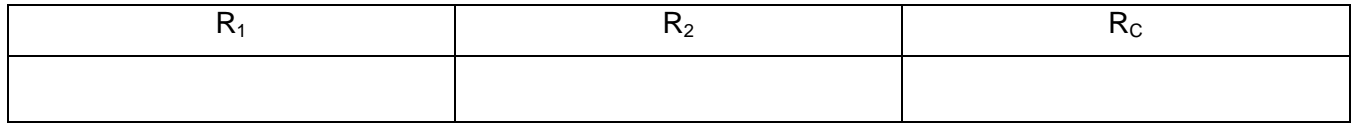

**2.2** Monte o circuito, lembrando que o amplificador operacional requer alimentações simétricas. Consulte a pinagem do AmpOp e identifique seus terminais. Note que a montagem anterior pode ser aproveitada em grande parte.

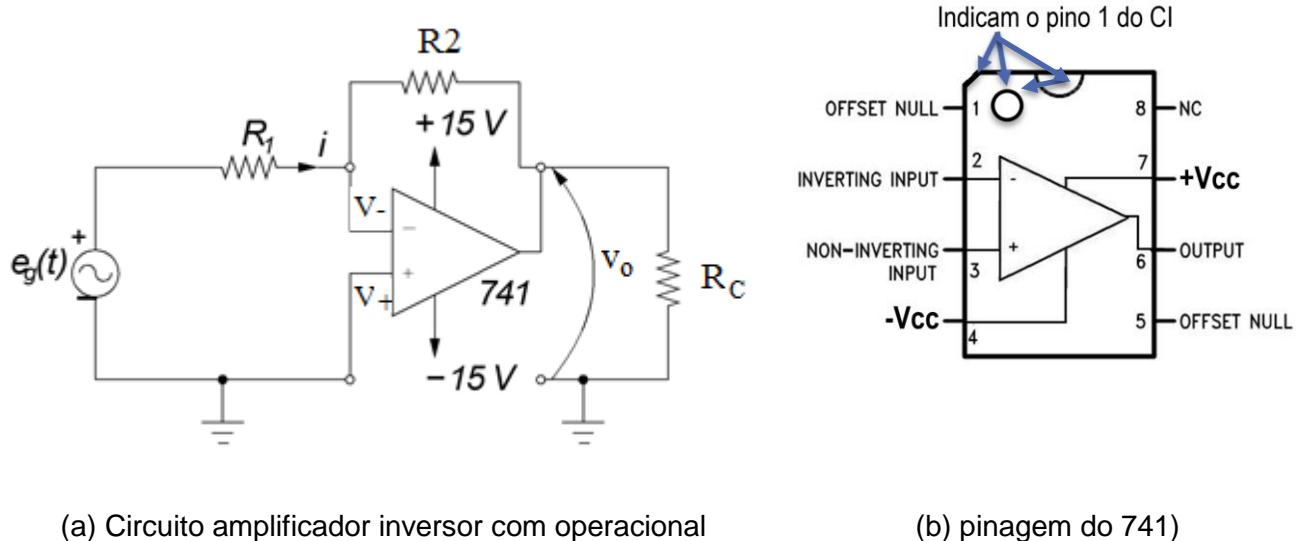

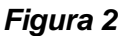

- Utilize a fonte de tensão simétrica Agilent E3631A para alimentar o AmpOp. Selecione a saída de 25 V.
- Note que no "terra" do circuito deverão estar conectados: terminal "–" do gerador de funções (modelo 33500B, da Agilent), pino 3 do AmpOp (741), terminal comum (COM) da fonte de tensão CC e o terminal do resistor  $R<sub>C</sub>$ .

Assim que terminar a montagem, confira as ligações:

- Saída + do gerador: terminal do resistor R1;
- Saída do gerador: terra do circuito;
- Pino 2 do 741 (V-): terminal do resistor  $R_1$  e terminal do resistor  $R_2$ ;
- Pino 3 do 741 (V+): terra do circuito;
- Pino 4 do 741 (-Vcc): terminal da fonte (25 V);
- Pino 6 do 741 (Vo): terminal do resistor  $R_2$  e terminal do resistor  $R_C$ .
- Pino 7 do 741 (+ $Vcc$ ): terminal + da fonte (25 V);
- pino 4 do 741(-Vcc);
- Terminal COM da fonte (25 V): terra do circuito;
- Terminal do  $R_c$ : terra do circuito.

*Antes de prosseguir, mostre ao professor sua montagem SEM LIGAR NENHUM EQUIPAMENTO.*

- $\bullet$  Ajuste a fonte de alimentação simétrica para fornecer  $\pm$  15 V.
- Limite a corrente máxima da fonte de alimentação em 0,1 A.

#### **Na sequência, execute os itens abaixo:**

- **2.3** Levantamento da curva de transferência **saída em função da entrada** (v<sub>o</sub> x e<sub>g</sub>)
	- o Coloque o gerador de funções no modo de fornecimento de tensão DC (offset):  $(Waveform \rightarrow More \rightarrow DC \rightarrow offset)$
	- $\circ$  Preencha a tabela a seguir, variando a tensão do gerador ( $e_{q}$ ) e medindo a tensão de saída  $(v<sub>o</sub>)$  correspondente com multímetro digital.

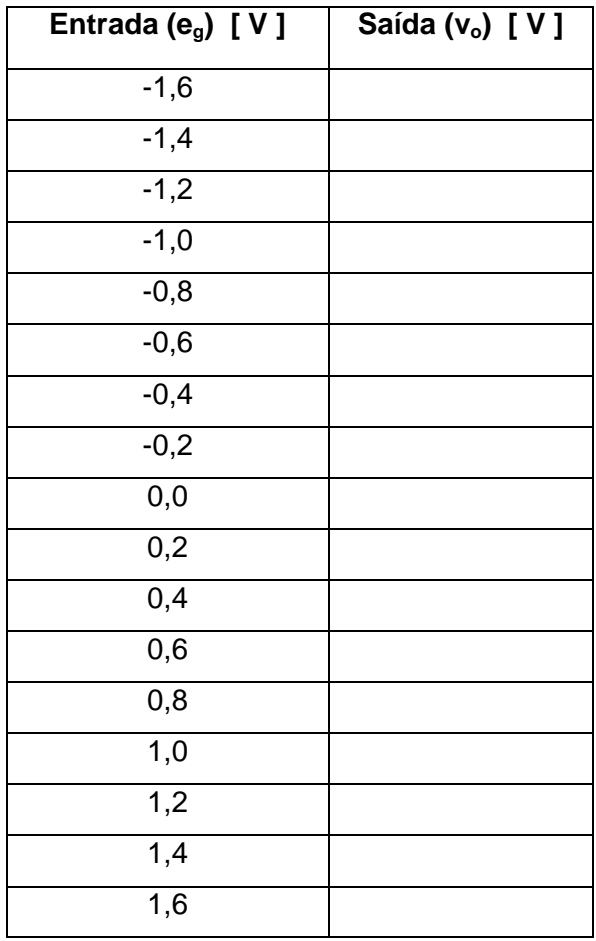

Desenhe a curva de transferência do circuito: **saída em função da entrada** (v<sub>o</sub> x e<sub>q</sub>).

**2.4** Descreva o comportamento da curva e interprete o resultado.

GUIA DE EXPERIÊNCIAS PSI 3031 – Laboratório de Circuitos Elétricos – Experiência 05 Página 7

#### **3. DETERMINAÇÃO DOS GANHOS "A" e "AV" NA FREQUÊNCIA DE 100 Hz**

O objetivo desse item é determinar os ganhos do amplificador operacional (A) e do circuito amplificador inversor (A<sub>v</sub>) da Figura 2. Primeiramente deve-se escolher um valor de amplitude da tensão de entrada (e<sub>g</sub>(t)) que garanta a resposta do circuito  $v<sub>0</sub>(t)$  na região linear e que permita uma variação na saída (excursão) entre 5 V e 10 V, mantendo a frequência de 100Hz. Que valor vocês escolherão?

Siga os passos indicados abaixo para calcular *A* e *A<sub>v</sub>*. A defasagem entre os sinais de entrada (e<sub>g</sub>(t)) e de saída ( $v<sub>o</sub>$ (t)) também deverá ser observada. Os resultados deverão ser indicados na Tabela 1.

$$
A = \frac{V_o}{V_{id}} = \frac{V_o}{V_+ - V_-} \quad ; \quad A_{dB} = 20 \log A \quad e \quad A_v = \frac{V_o}{V_i} = -\frac{R_2}{R_1}
$$

Atenção: Os seguintes cuidados deverão ser tomados para efetuar as medições solicitadas com sucesso:

*i) O valor de vid = ( v<sup>+</sup> - v- ) deverá ser obtido com o osciloscópio utilizando-se (somente neste caso) um cabo blindado específico com terminações BNC – jacarés, semelhante ao indicado na Figura 3. Com ele será possível minimizar efeitos de interferência eletromagnética e possibilitará realizar medições de tensão da ordem de milivolts neste equipamento. Não utilize fios adicionais para conectar os terminais jacarés do cabo blindado aos terminais v- e v<sup>+</sup> do AmpOp. Para tal utilize os pinos mostrados na Figura 3. Faça os ajustes necessários para utilizar o cabo coaxial no osciloscópio. As outras tensões do circuito deverão ser tomadas com as pontas de prova.* 

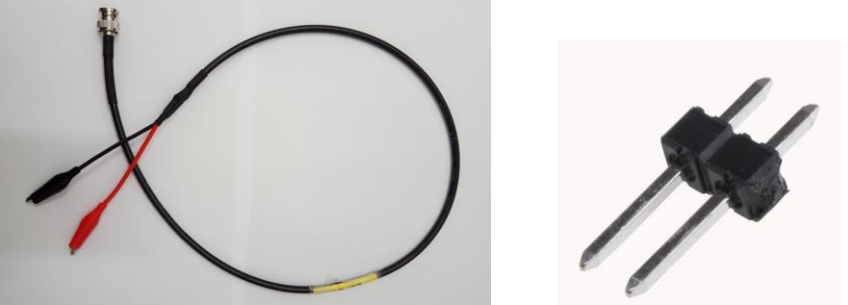

*Figura 3 – Cabo coaxial com terminais BNC – jacarés e pinos para medição de vid(t). Obs: o contato da malha externa do cabo blindado é efetuado pelo jacaré preto.* 

- *ii) Use o recurso "Acquire – Media" para minimizar ruídos nas medidas.*
- *iii)O sincronismo do sinal deve ser efetuado através do sinal vo(t), visto que o sinal vid(t) conterá um sinal com amplitude muito pequena e ruidosa.*
- **iv)***Interferências eletromagnéticas poderão afetar a estabilidade das tensões +V<sub>CC</sub> e -V<sub>CC</sub> e com isso prejudicar o desempenho do AmpOp. Para minimizar este efeito, deixe os cabos que conectam os terminais da fonte de alimentação ao circuito unidos (enrolados ou torcidos entre si).*

#### **3.1** Tabela 1: Medidas do ganho do amplificador operacional e do circuito:

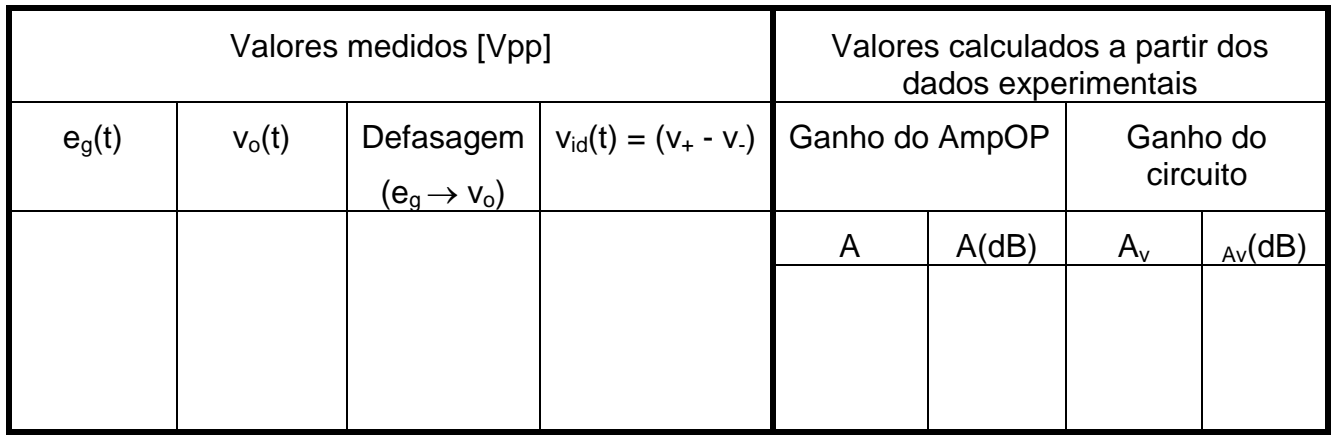

**3.2** Faça uma análise dos resultados obtidos e responda: os valores de *A, A<sup>v</sup> e da defasagem* obtidos experimentalmente são os esperados teoricamente?

**3.3** Compare o valor obtido experimentalmente do ganho do circuito com o valor obtido na sua simulação. Discuta possíveis diferenças e justifique sua resposta.